### SISTEM INFORMASI AKADEMIK

LANGKAH-LANGKAH PENGISIAN KRS ONLINE:

1. Buka alamat portal akademik di : sia.poltekkes-solo.ac.id

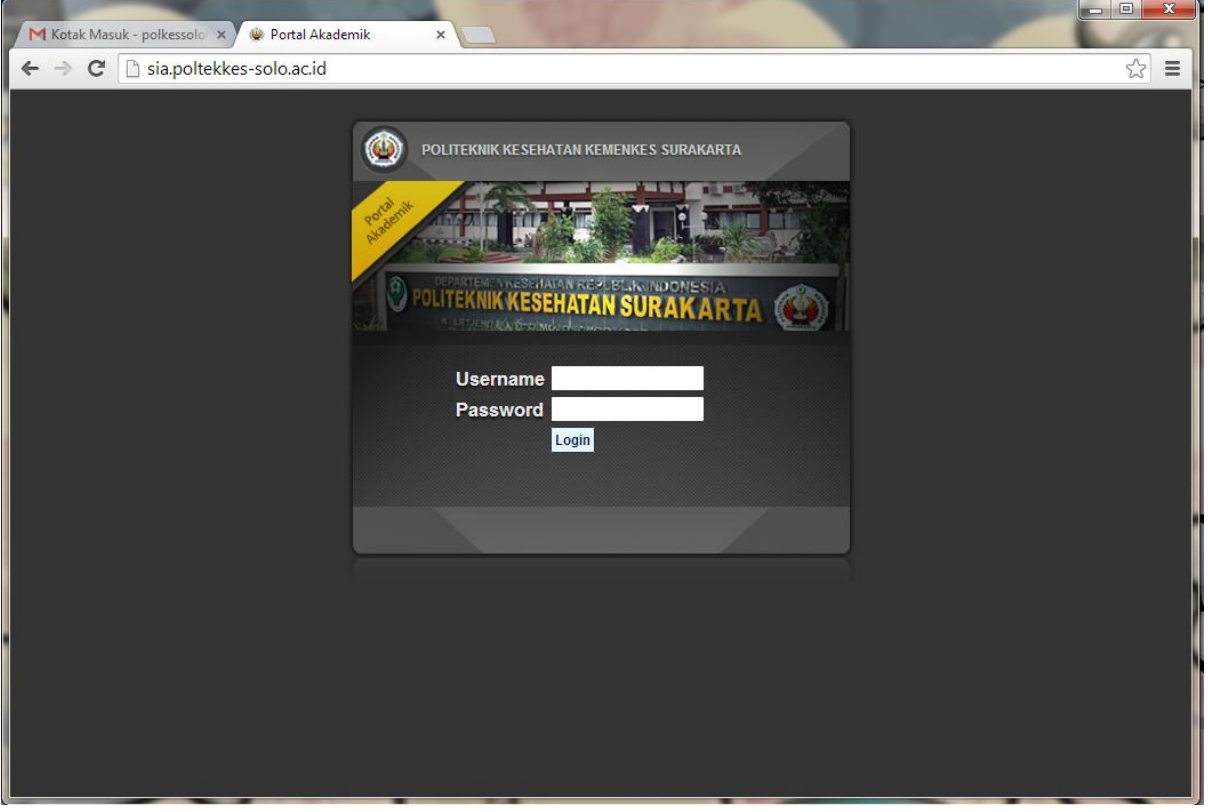

2. Login dengan username dan password yang diberikan oleh operator prodi masing-masing:

Untuk username menggunakan NIM mahasiswa.

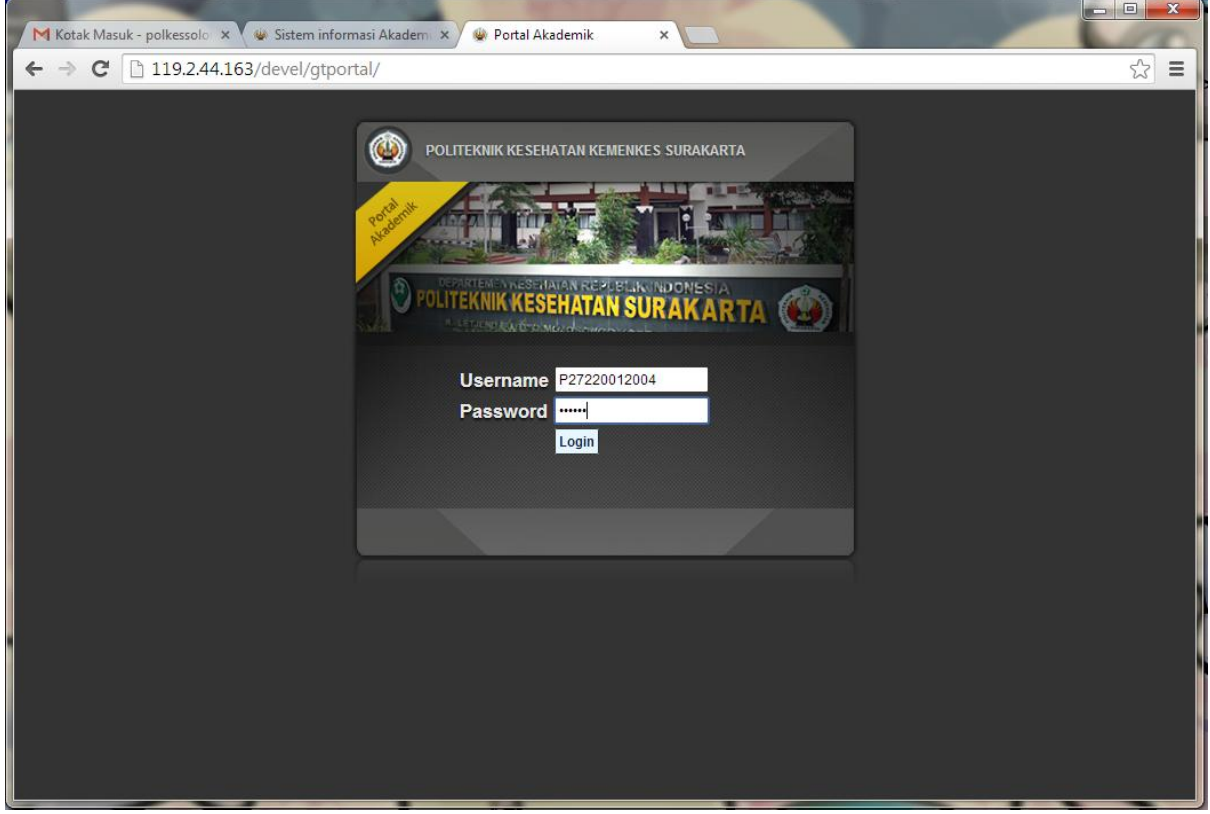

3. Setelah berhasil login akan muncul tampilan seperti berikut:

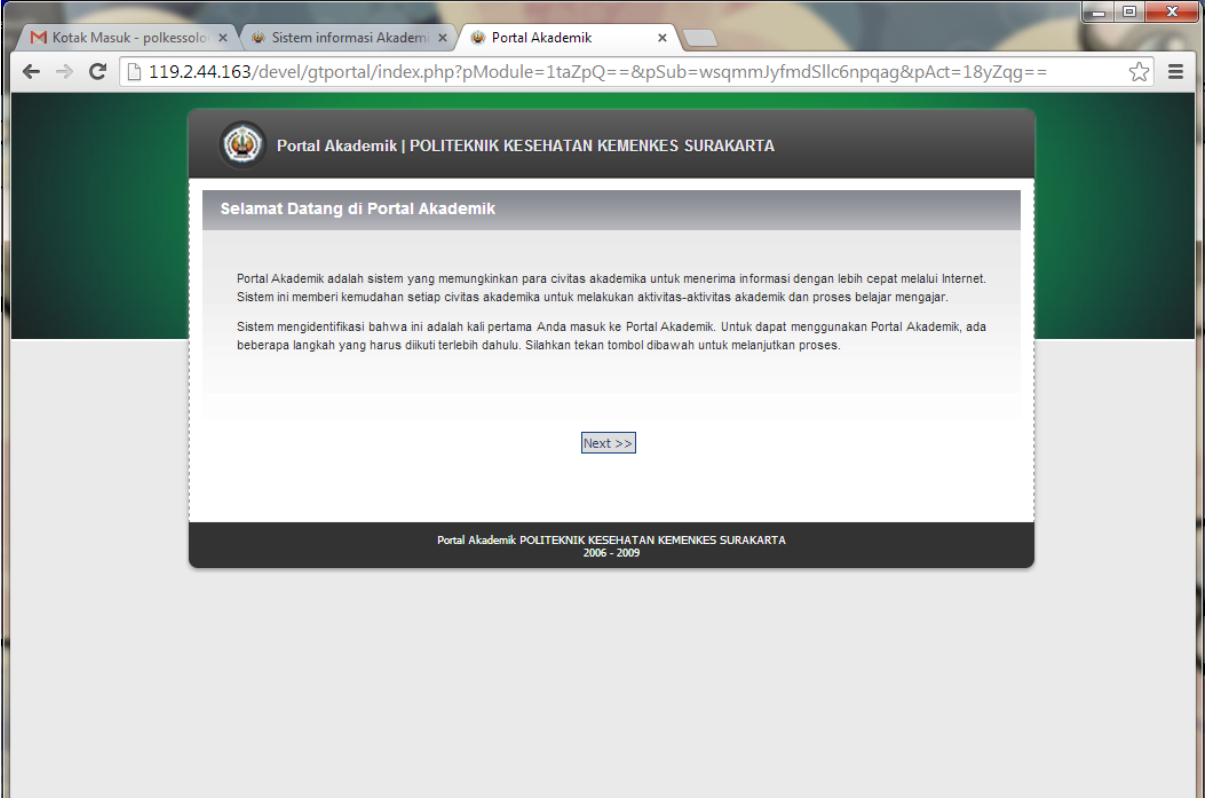

4. Klik Next>>, muncul tampilan berikutnya:

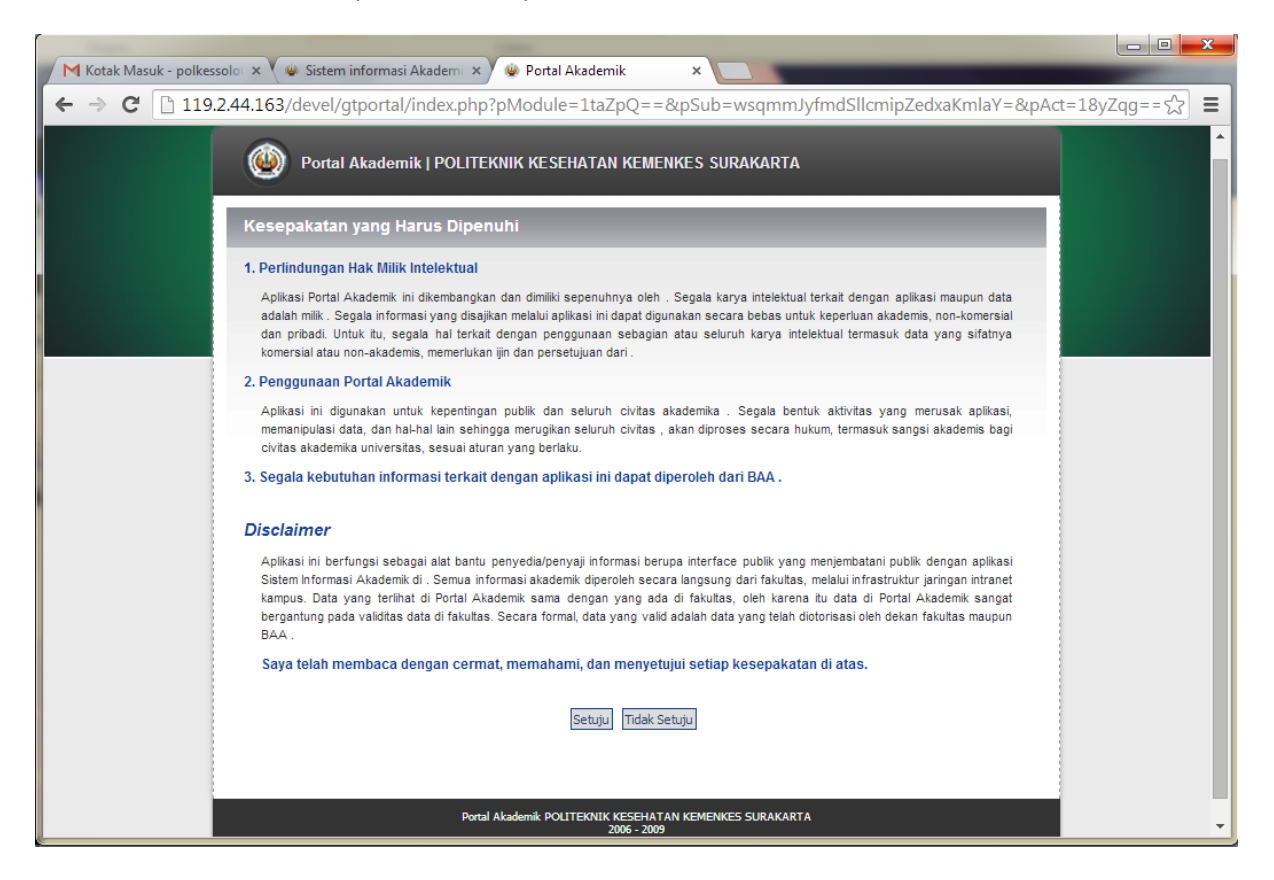

5. Klik Setuju, akan muncul tampilan untuk mengubah password,,silakan diubah password sesuai keinginan masing-masing,(jangan sampai lupa)..kemudian klik Simpan

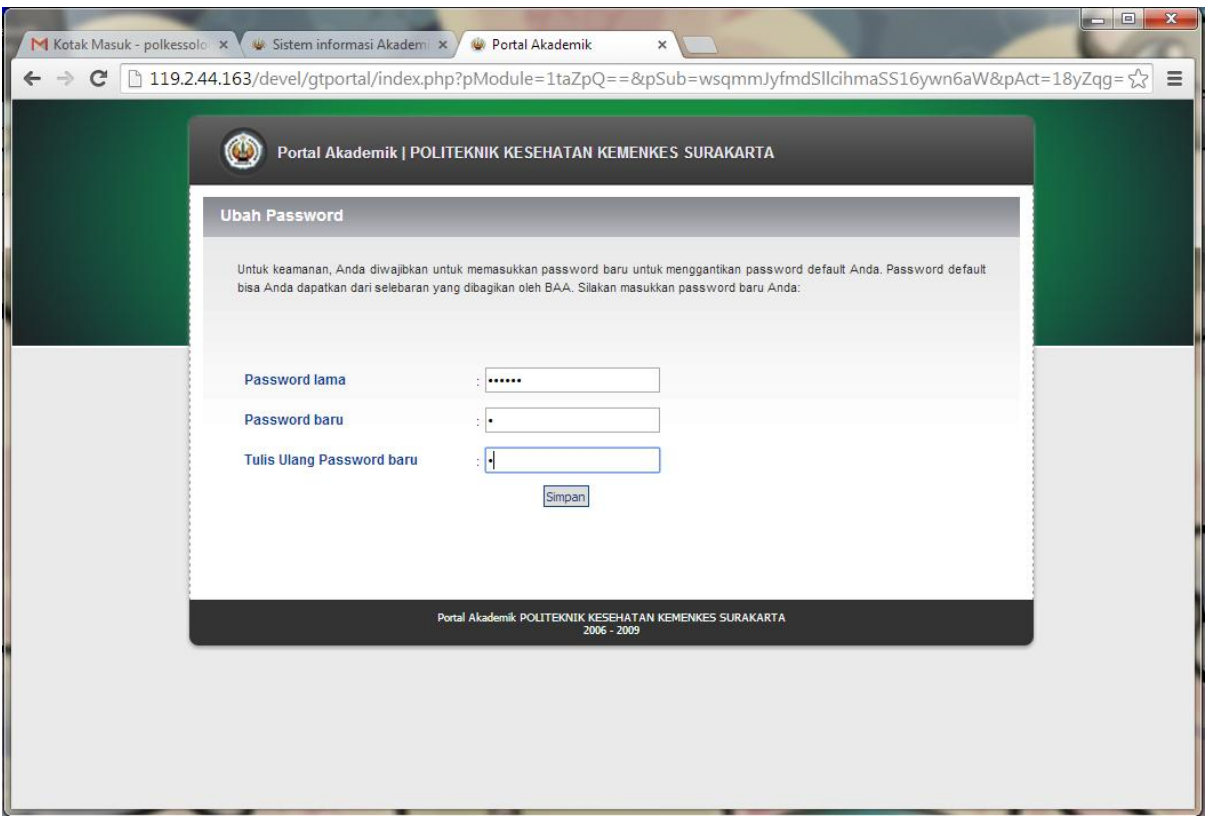

6. Berikutnya tampilan seperti ini:

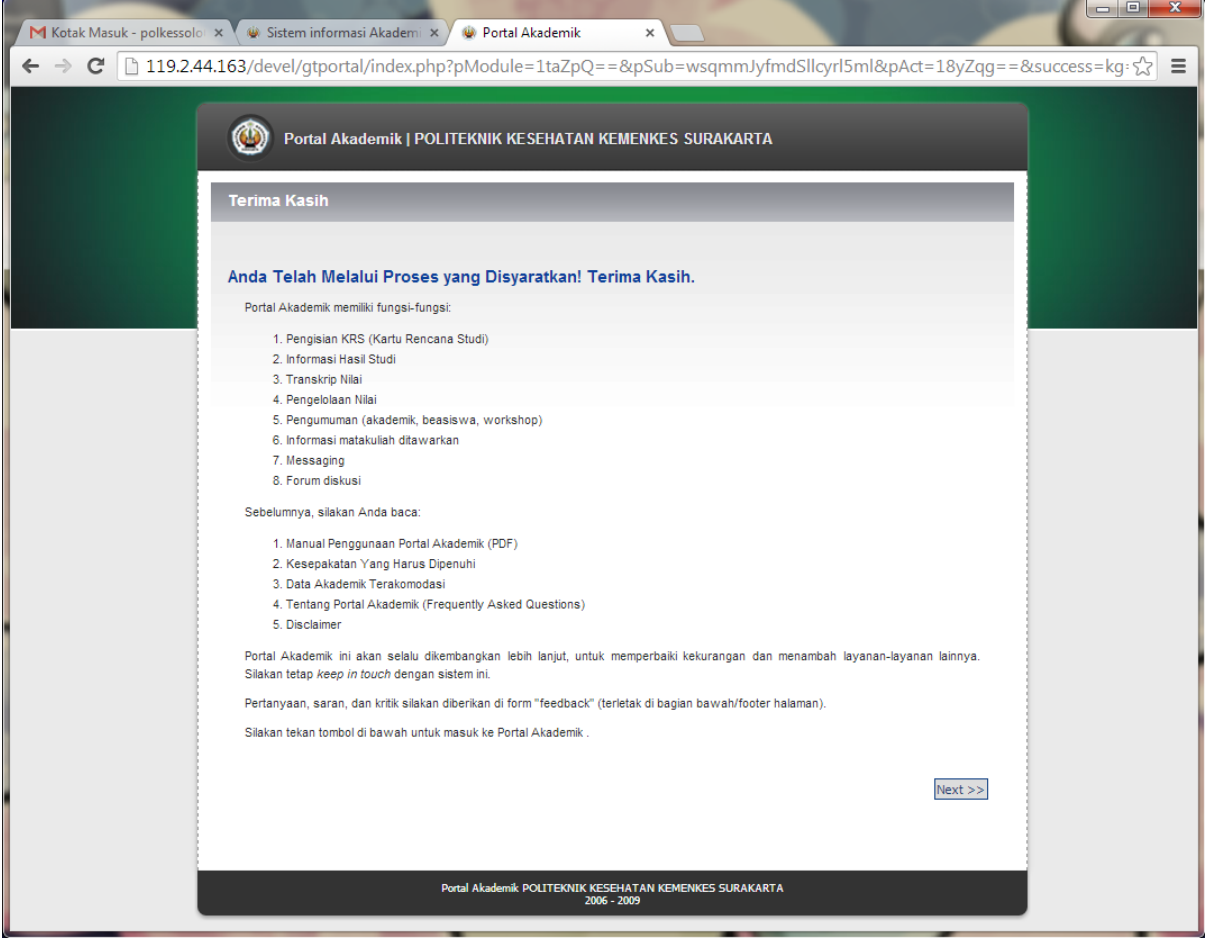

7. klik Next>>

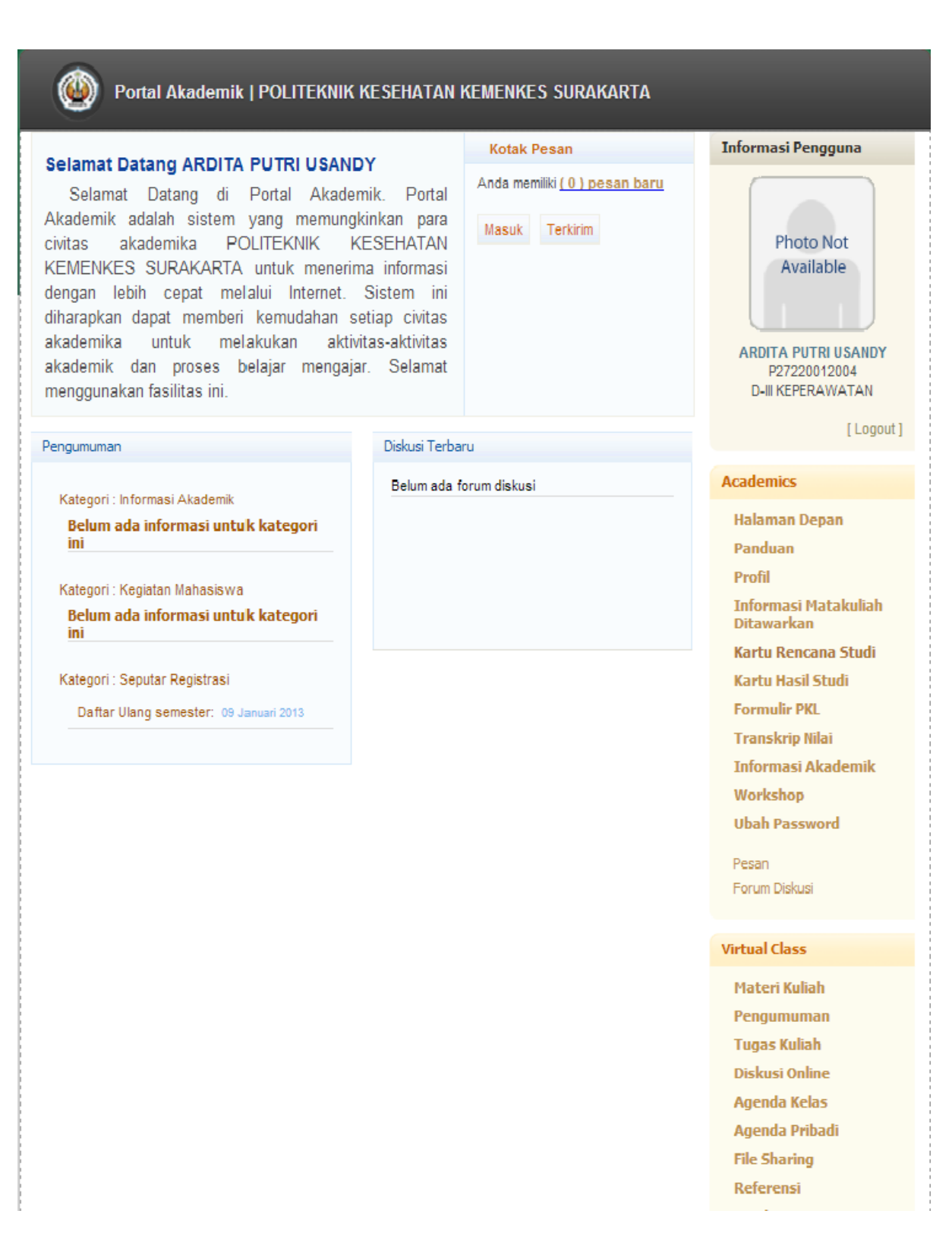

8. Setelah muncul menu-menu seperti tampilan di atas, silakan di klik di menu sebelah kanan Kartu Rencana Studi

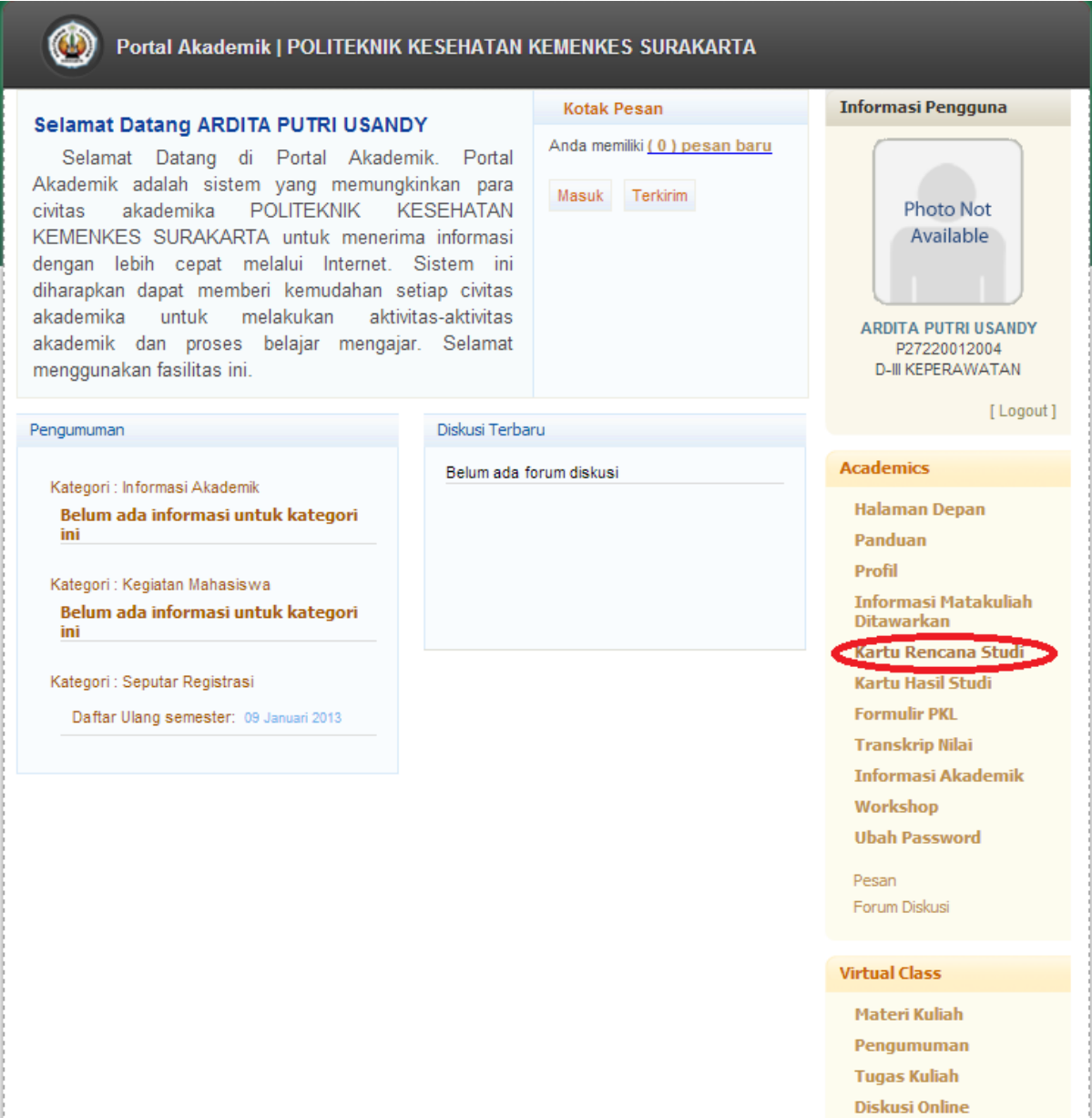

9. Setelah mengeklik Kartu Rencana Studi, maka akan muncul tampilan seperti ini:

 $\circledcirc$ Portal Akademik | POLITEKNIK KESEHATAN KEMENKES SURAKARTA **Kartu Rencana Studi** Informasi Pengguna Keterangan: Kartu Rencana Studi merupakan fasilitas pengisian KRS secara online. Fasilitas KRS Online ini hanya dapat digunakan pada saat masa KRS atau masa revisi KRS. Mahasiswa dapat Photo Not memilih matakuliah yang ingin diambil bersesuaian dengan jatah sks yang dimiliki dan Available matakuliah yang ditawarkan. Setelah melakukan pengisian KRS mahasiswa dapat mencetak KRS tersebut agar dapat ditandatangani oleh dosen pembimbingnya masing-masing. P27220012004 D-III KEPERAWATAN

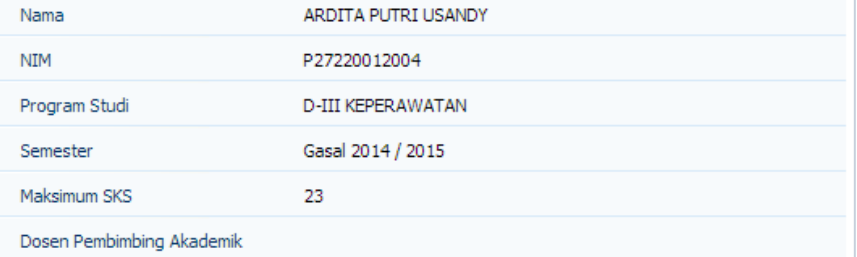

**INFORMASI** Anda belum mengisi KRS.

Œ.

Tambah Matakuliah

## ARDITA PUTRI USANDY [ Logout ] **Academics Halaman Depan** Panduan Profil **Informasi Matakuliah Ditawarkan** Kartu Rencana Studi **Kartu Hasil Studi Formulir PKL Transkrip Nilai Informasi Akademik** Workshop **Ubah Password** Pesan Forum Diskusi

#### **Virtual Class**

Materi Kuliah

Pengumuman

**Tugas Kuliah** 

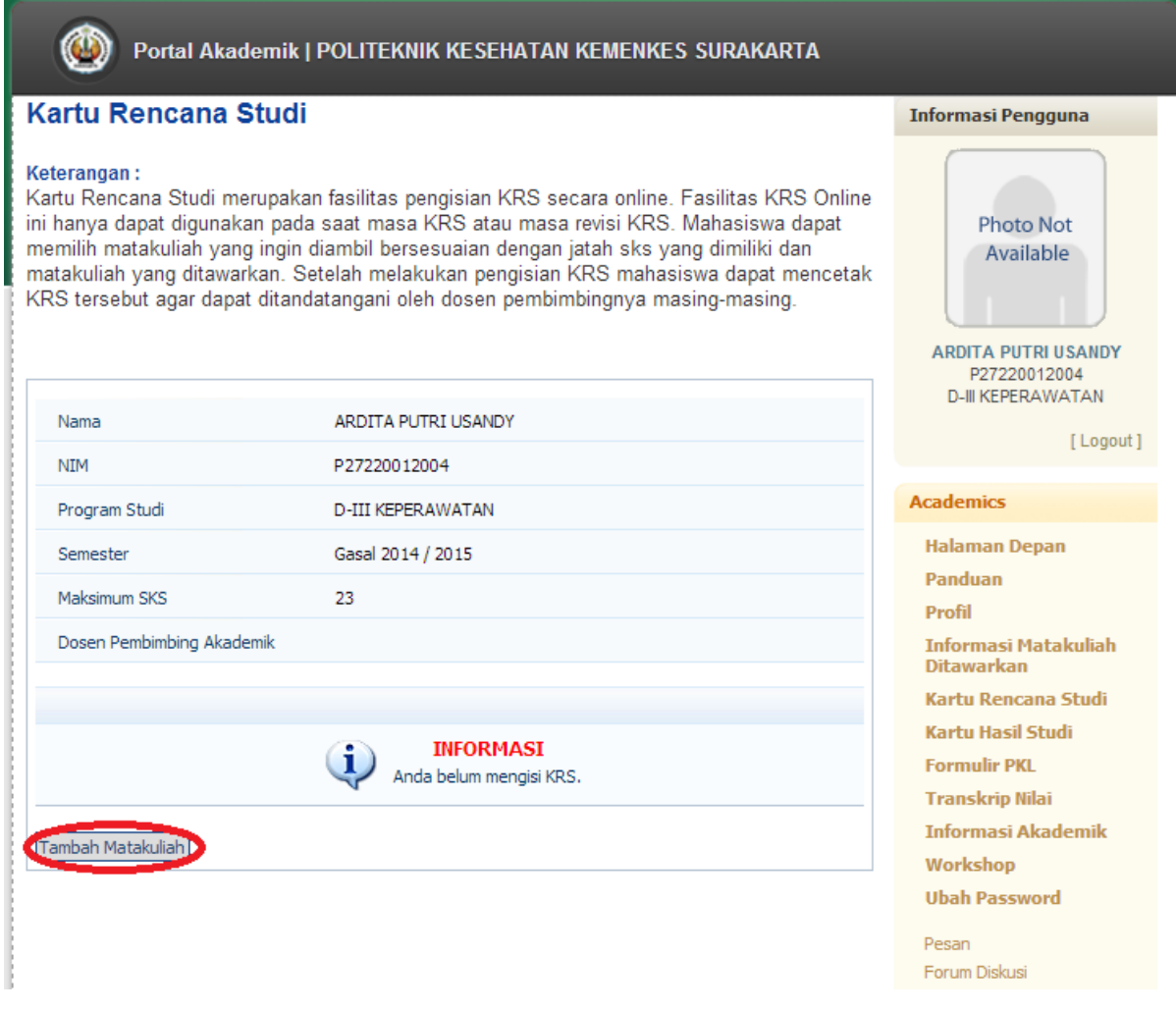

10. Setelah itu akan muncul tampilan seperti di bawah ini:

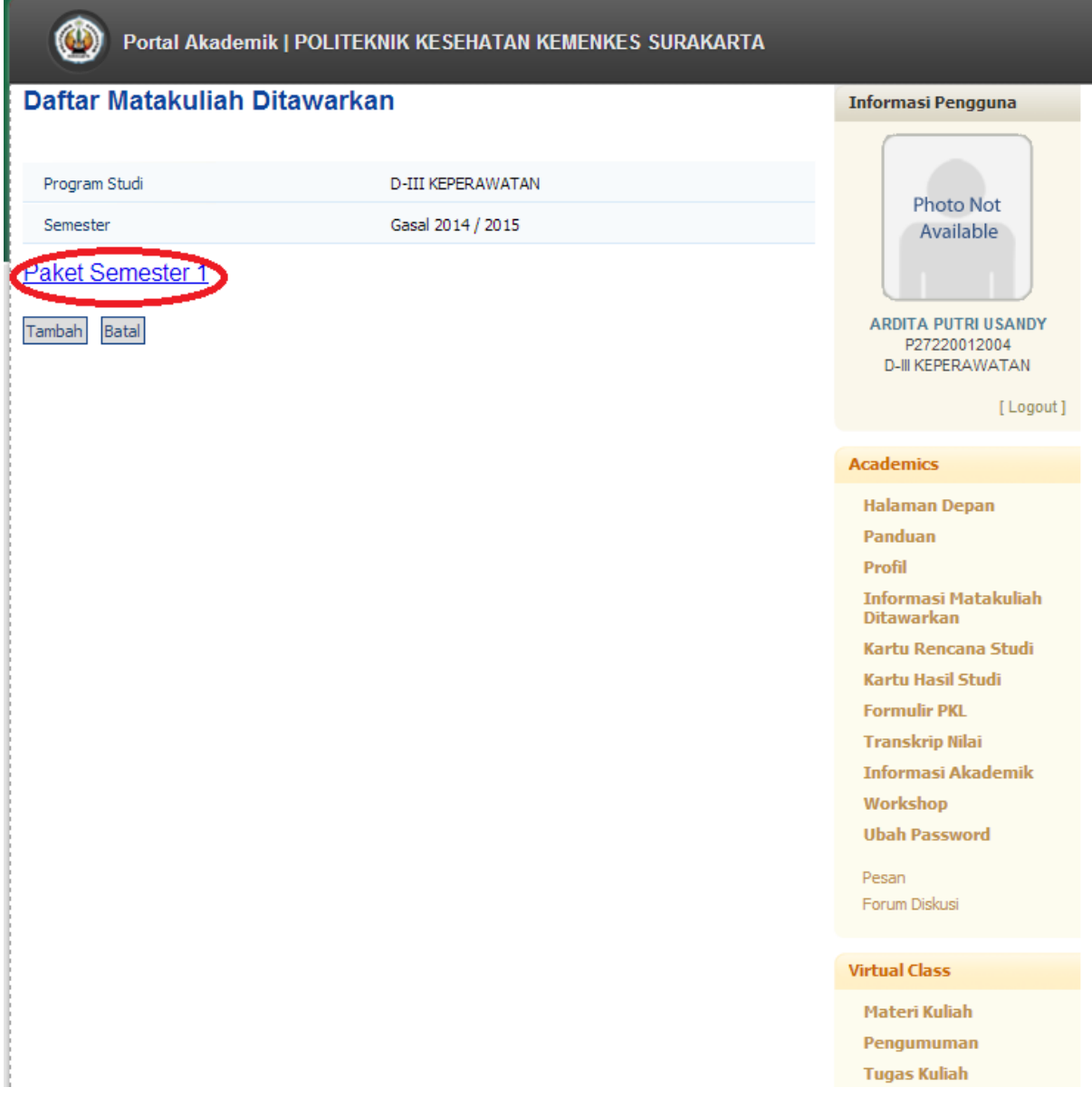

Silakan di klik paket semesternya: untuk mahasiswa semester 3, 5, 7 ,,nama paket akan menyesuaikan dengan semester yang akan diambil.

Berikutnya tampilan seperti ini:

Portal Akademik | POLITEKNIK KESEHATAN KEMENKES SURAKARTA

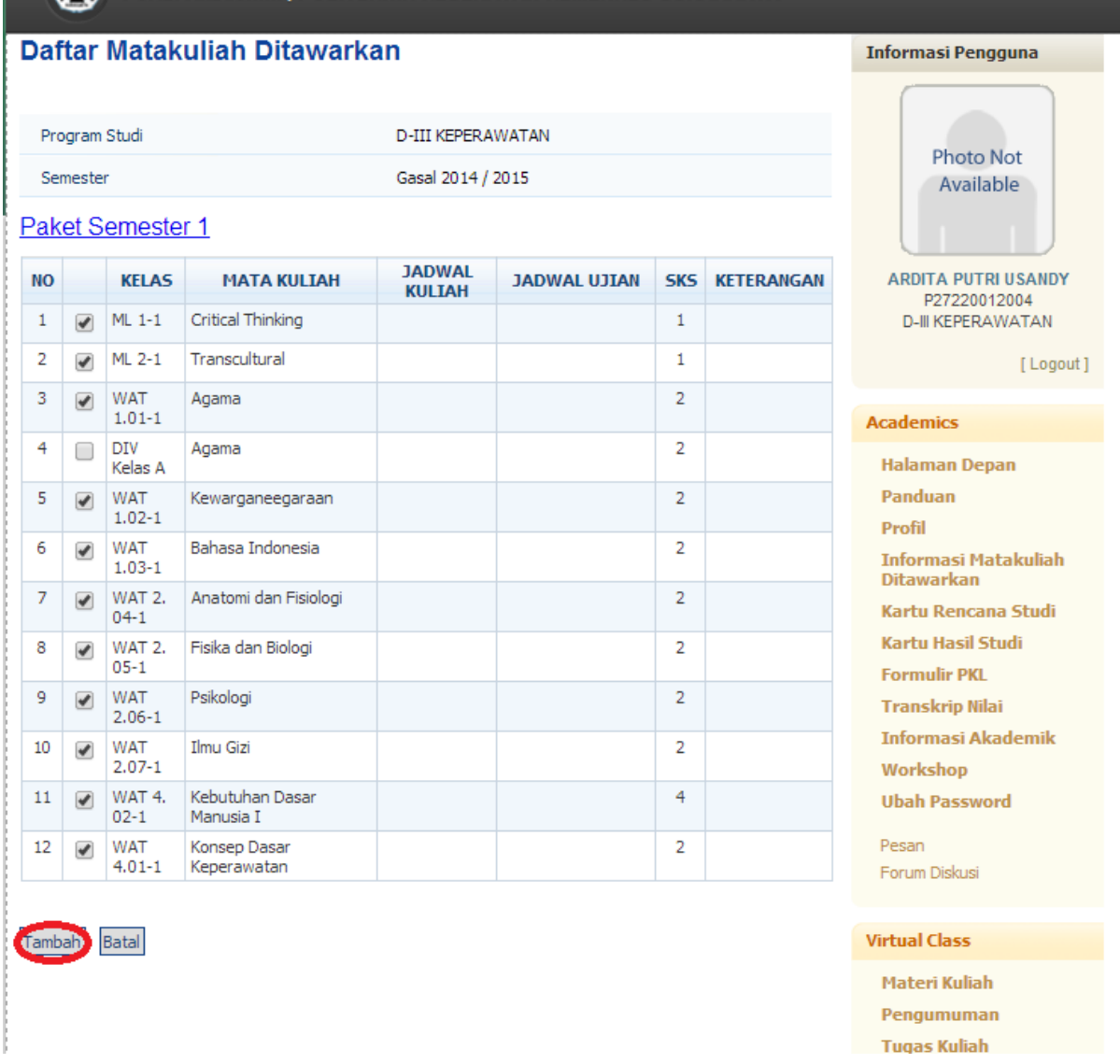

Silakan dicentang semua matakuliah yang ada..lalu klik tambah,,

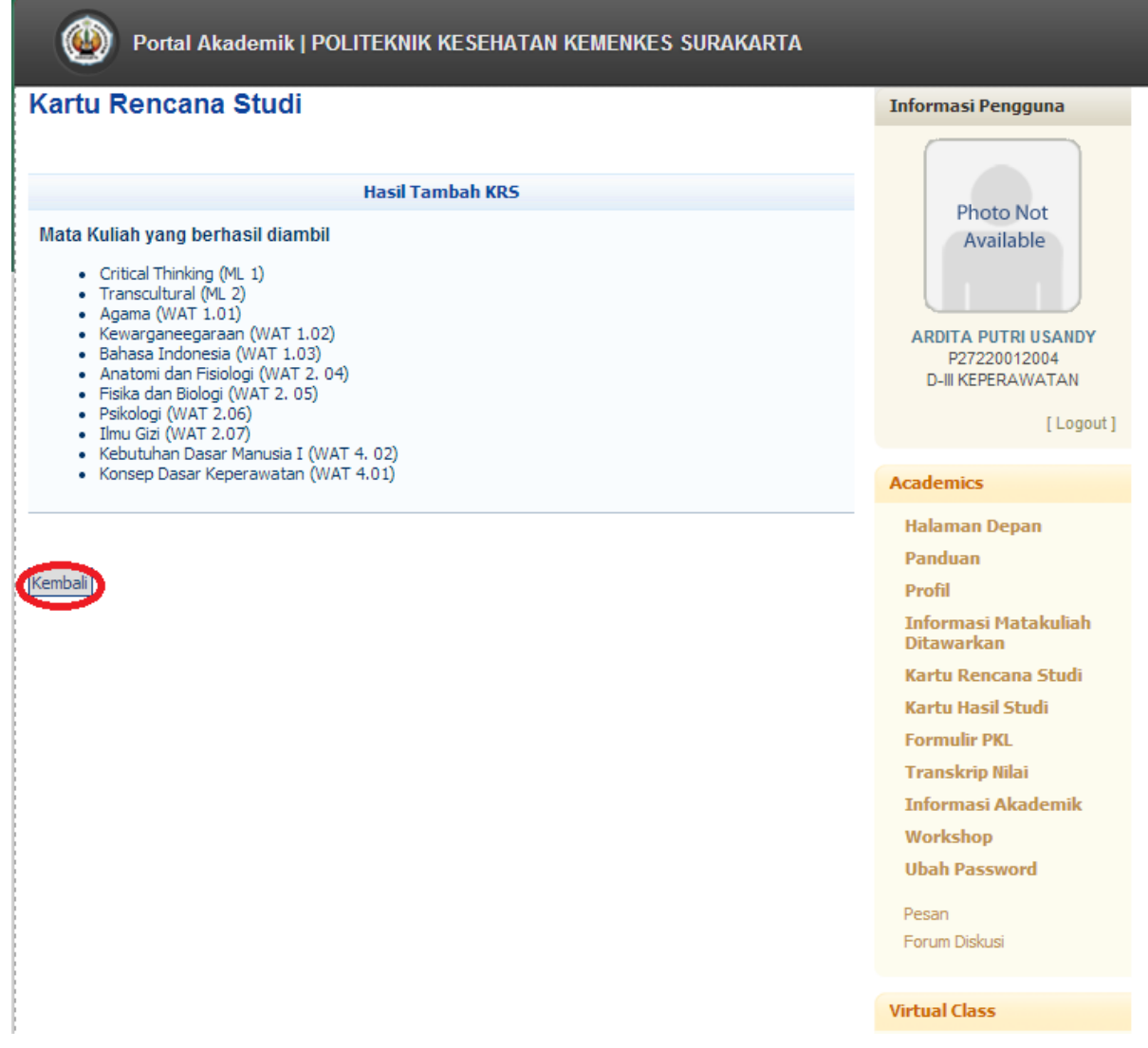

### **Kartu Rencana Studi**

#### Keterangan:

- O

Kartu Rencana Studi merupakan fasilitas pengisian KRS secara online. Fasilitas KRS Online ini hanya dapat digunakan pada saat masa KRS atau masa revisi KRS. Mahasiswa dapat memilih matakuliah yang ingin diambil bersesuaian dengan jatah sks yang dimiliki dan matakuliah yang ditawarkan. Setelah melakukan pengisian KRS mahasiswa dapat mencetak KRS tersebut agar dapat ditandatangani oleh dosen pembimbingnya masing-masing.

**FURGI ARQUEITIR | FULFI LANIA AL SEHATAN ALMENALS SUNANANTA** 

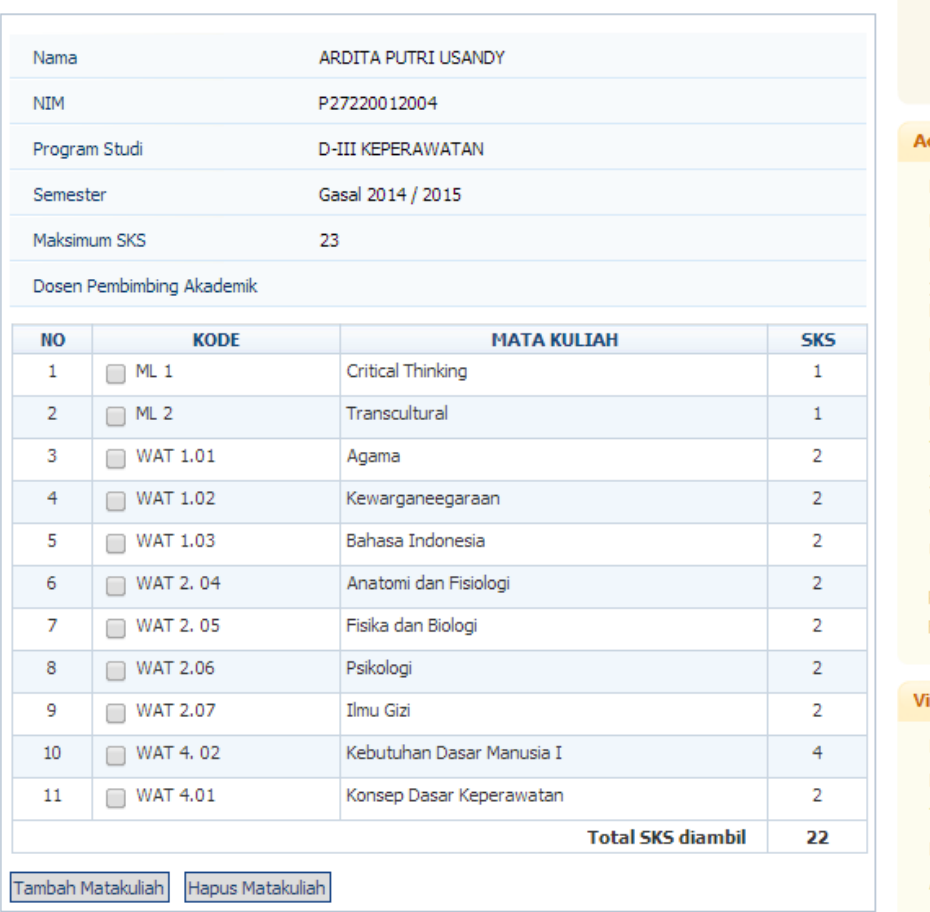

Setelah semua selesai,,yang dilakukan hanya menunggu dosen PA menyetujui KRS nya,,

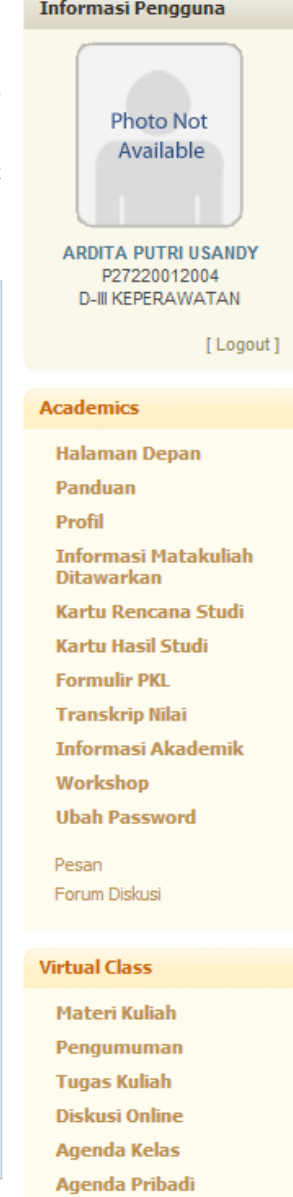

## Kartu Rencana Studi

#### Keterangan:

Kartu Rencana Studi merupakan fasilitas pengisian KRS secara online. Fasilitas KRS Online ini hanya dapat digunakan pada saat masa KRS atau masa revisi KRS. Mahasiswa dapat memilih matakuliah yang ingin diambil bersesuaian dengan jatah sks yang dimiliki dan matakuliah yang ditawarkan. Setelah melakukan pengisian KRS mahasiswa dapat mencetak KRS tersebut agar dapat ditandatangani oleh dosen pembimbingnya masing-masing.

#### **PERINGATAN**

KRS tidak dapat diubah, telah disetujui oleh dosen pembimbing. Untuk perubahan harap hubungi dosen pembimbing atau lakukan perubahan pada masa revisi KRS

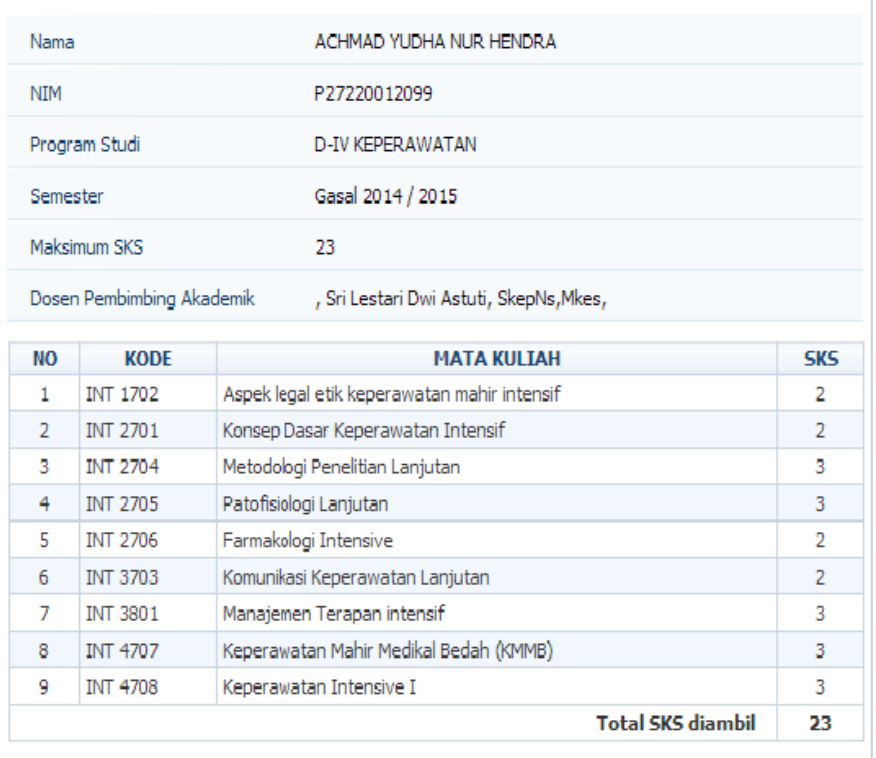

**Photo Not** Available **ACHMAD YUDHA NUR HENDRA** P27220012099 D-IV KEPERAWATAN [Logout] **Academics Halaman Depan** Panduan Profil Informasi Matakuliah **Ditawarkan** Kartu Rencana Studi Kartu Hasil Studi **Formulir PKL Transkrip Nilai Informasi Akademik Workshop Ubah Password** 

**Informasi Pengguna** 

Pesan Forum Diskusi

#### **Virtual Class**

**Materi Kuliah** Pengumuman **Tugas Kuliah** Diskusi Online **Agenda Kelas** 

Agenda Pribadi

Cetak

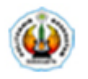

# POLITEKNIK KESEHATAN KEMENKES SURAKARTA

## **KARTU RENCANA STUDI**

Semester: Gasal 2014 / 2015

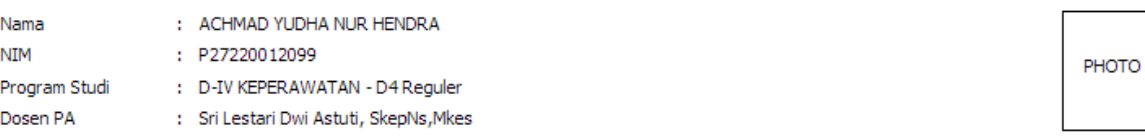

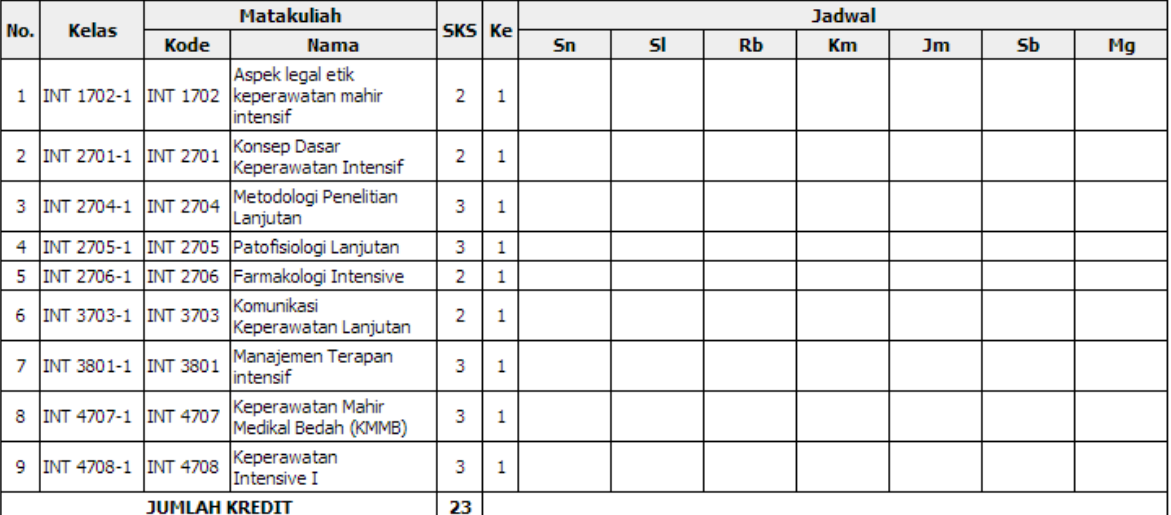

**IP Semester lalu : 0.00** 

: 23 sks Maks sks

Mengetahui<br>a.n. Dosen PA

Surakarta, 8 Agustus 2014<br>Mahasiswa

Sri Lestari Dwi Astuti, SkepNs, Mkes

ACHMAD YUDHA NUR HENDRA